## **MiTek**

Today, metal plate connected wood trusses are widely used in single family, multi-family, residential, commercial, and agricultural construction. They can be designed in almost any shape and size, restricted only by manufacturing capabilities, shipping limitations and handling considerations. As the use of trusses has increased, so has the frequency of truss damage and modifications to correct for geometric errors and homeowner's preferences. Since trusses and types of damage to them vary greatly, each repair detail is prescribed on a case-by-case basis. The design of a realistic repair for each situation relies heavily on the knowledge of field conditions and available materials. For these reasons, truss engineers need as much information as possible. You can call or email information to your MiTek engineer but what should you do when, for example, your engineer is out of the office and you need to deliver job information to MiTek so another engineer can get it and work on your job? The Transfer Center Features described below will allow you to send repairs more conveniently and helps MiTek Engineers return jobs faster, and with greater practicality.

Login into your Transfer Center account. Regardless of the type of repair, MiTek Engineers always need .TRE file(s) of original truss(es). In Submittal Settings select from dropdown menu Type - Repairs and Engineering Office you are assigned to.

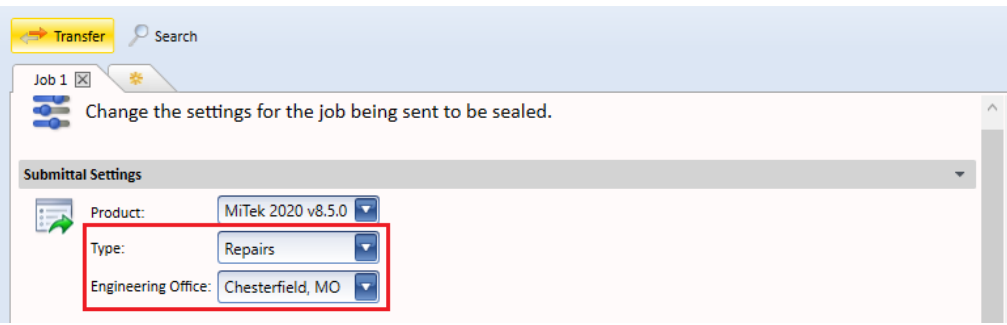

Repair Options section not only negates the need to send separate emails or faxes, but also makes it easier to remember important repair details that need to be communicated to the Engineer. You can effortlessly attach documents, specify lumber to be used in the repair, and denote field conditions (i.e. the truss is accessible from one face only). Please do not use the "W1, T1, ..." member designations as they tend to vary from one computer to another. To avoid any confusion, we recommend sending marked up PDF files to provide a better understanding of the damage to the truss or modifications that need to be done. There is no need to send a separate email or fax to accomplish this, since additional files may be sent along with .TRE file(s) through Transfer Center.

## **MiTek**

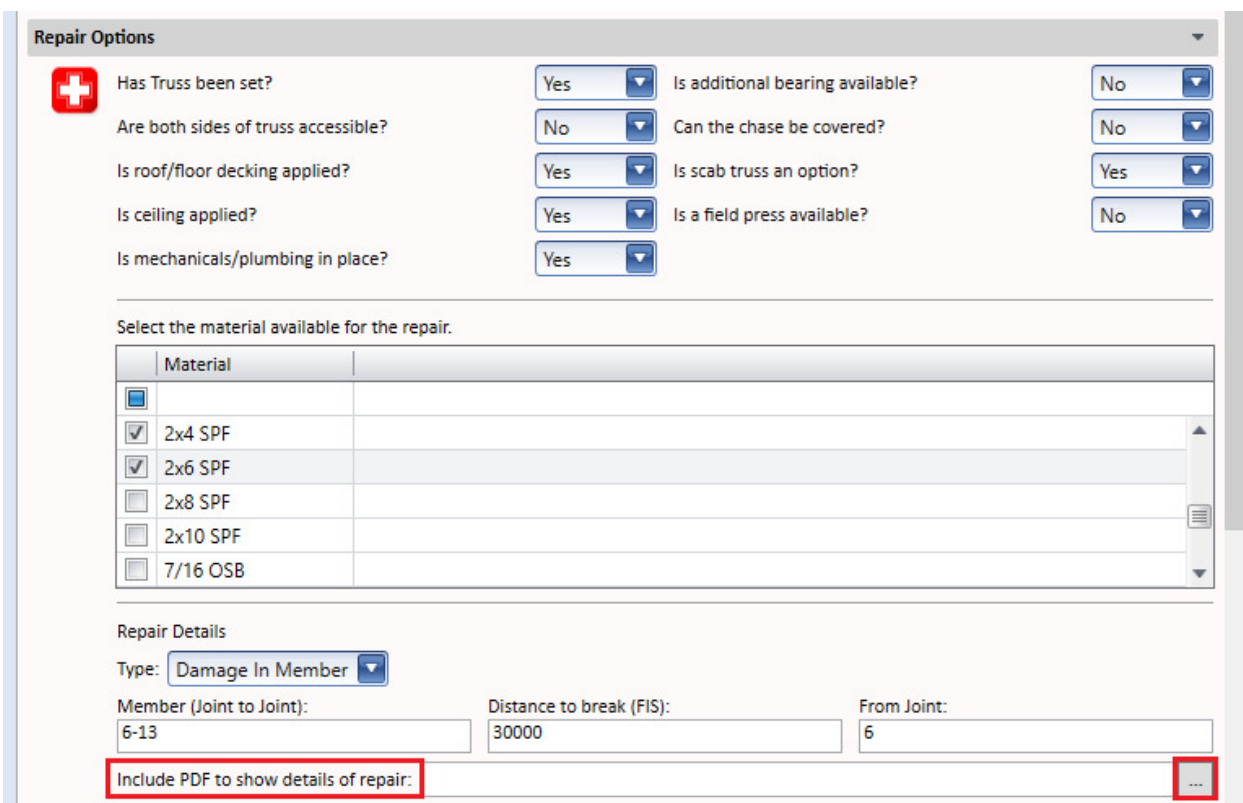

Comments about the job being submitted in Transfer Center can be added in Notes section. This is a good place to add a note stating who to contact should any question arise, and to provide information about a needed repair. Please note: Any comments added in MiTek Transfer Center will not be read until the job is opened by a MiTek Engineer. Should a rush be required, please email or call your assigned MiTek Engineer or MiTek Engineering's Administrative Assistant to notify them of the unique prioritization of the specific job. Otherwise, work is performed via "first in first out" prioritization.

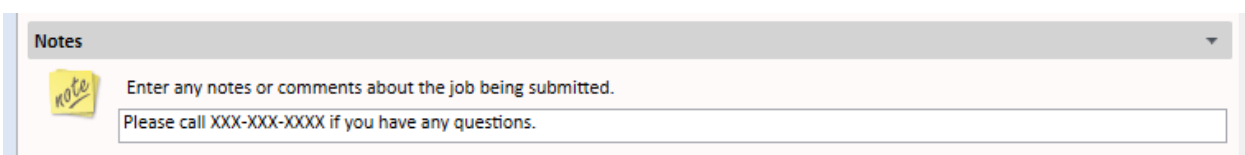

To send a pdf, photos, or other documents, select a job you are going to send. Additional file(s) you are going to send must be in this job folder. Check on the "Show non-truss files". All file types will become visible in the job folder selected. You may then add other file types by checking on the file you want to add to the job in the "Other resource files:" As long as at least one truss file is selected, you may send other non-truss files with it. The receiving engineer will be able to select and review those documents along with the truss file(s).

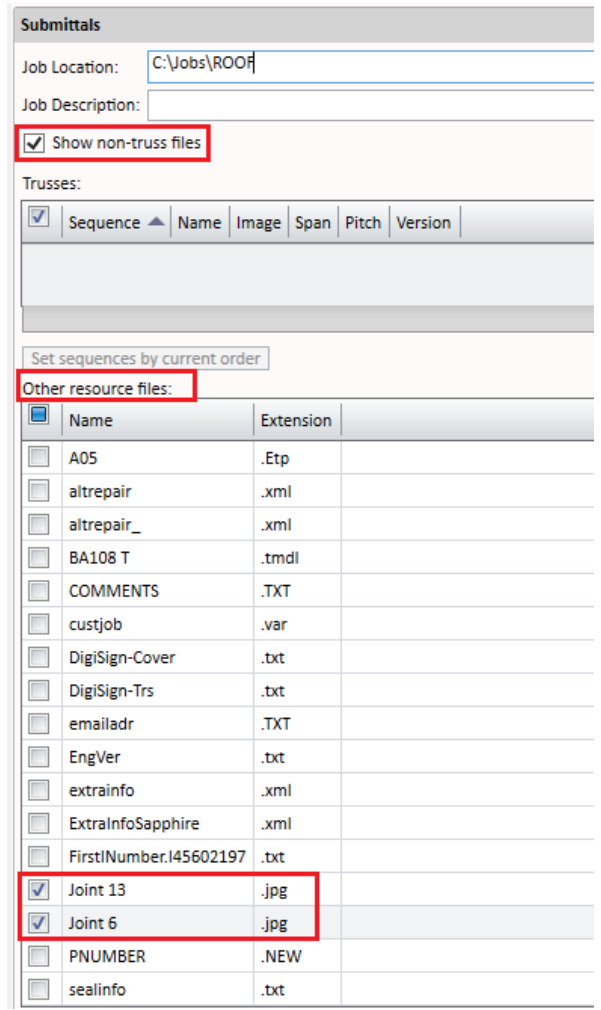

For additional information, or if you have questions, please contact the MiTek Engineering department or MiTek Technical Support.